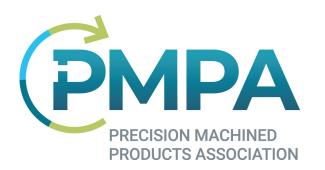

## **Access to NTC Recorded Sessions**

- 1. Choose a Session (PMPA.org home page)
- 2. Click Add to Cart.
- 3. Click Checkout (if you attended, it will be free)
- 4. Click on My Downloads (this link can also be found under My Profile)

## Thank You

Please print a copy of this receipt/invoice for your records

Thank you for your order. This is your receipt; please keep it for future reference. You will also receive a confirmation via email that your order has been received. Please do not mail or fax your order as this will result in duplicate orders.

Your order has item(s) that are digital. To download your digital purchase or to access previously purchased digital publications, please go to your My Downloads page.

Invoice Number: 54938

Purchased by:

## 5. Click on "link" under Access

## My Downloads and Links

Click on the link(s) below to download or link to each file.

You can access your digital purchase once your payment has been fully processed. If you are unable to download a file, your payment may still be pending. Please note the expiration data pour to each lighting. After this point you will not be called to download a specific file.

date next to each listing. After this point, you will not be able to download or access the file.

Product ID Description I

5302019 ID Issues: Threading(PMPA NTC 2022) 06

Date Purchased Access Expiration Date 06/07/2022 8:29am EST link No Expiration

If you have questions or concerns about your purchase or download, please do not hesitate to contact us.

Questions or issues, please contact Carli Kistler-Miller at cmiller@pmpa.org.